**Special KI-1955**

# **RANHHELD Remote**

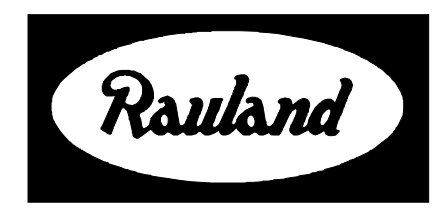

**Rauland-Borg Corporation** Issued: 07/08/98 Page 1 of 7

# **General**

**TV Input:** changes between baseband (video) and broadband (RF) inputs of the TV. The **red LED** will flash whenever you push a button on the remote. If it does not flash, change the batteries The **Set** button has no function **Power:** turns the TV on/off. **CC:** activates closed captioning if the TV is equipped with this function **Local:** changes between headend and local (in room) inputs for classroom viewing. **Menu:** displays on-screen selections available to the classroom. Each selection may contain submenus. **Volume:** changes the volume level of the TV. **Frame:** use this button and the number buttons to go to a specific frame in the courseware. **Mute:** mutes the TV audio Search: use in conjunction with the menu button. Steps through the on-screen menu selections **Play:** use to move forward in the selected courseware; also use for "up" mouse control **Stop:** stops the courseware, also toggles the Vflop on and off **Rewind:** rewinds and reverses playback of the courseware; also use for "left" mouse control. **Chapter:** use in conjunction with the number buttons to go to a specific chapter in the courseware The **red button** has no function **Enter:** Use in conjunction with other buttons to activate a selection. Fast Forward: fast forwards the courseware; also use for "right" mouse control. **Clear:** clears the last numeric command entered **Pause:** pauses the courseware; also use for "down" mouse control **Display:** toggles the display mode of the selected courseware machine. **Step Forward:** moves the selected courseware forward a frame at a time.

**Lesson Plan Block:** for controlling a scheduled lesson plan

**Audio:** changes the audio mode of a laser disc player

## **Classroom Control**

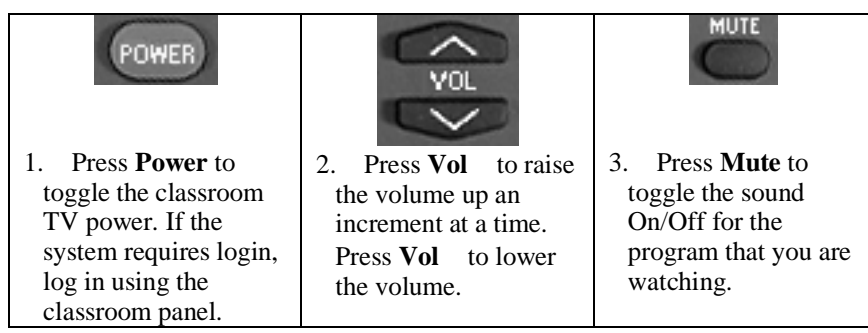

# **Select a Source**

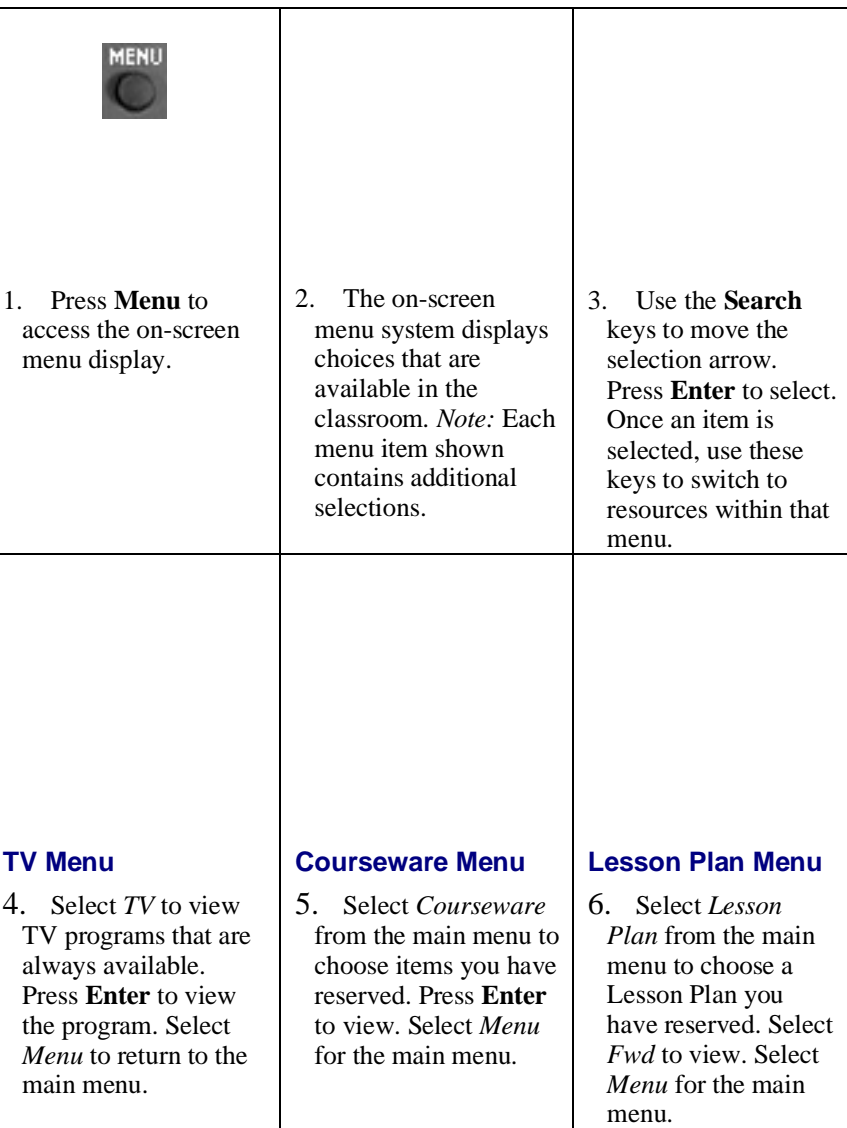

# **Toggling a Computer Source or Input Device**

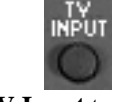

1. Push **TV Input** to cycle between TV monitor inputs (e.g., V1, V2, Ext. 1, Ext. 2). *Note*: You must have the appropriate scan conversion hardware to connect a computer source to the classroom monitor.

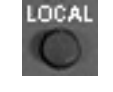

2. Push **Local** to switch between the media center (headend) video source and classroom video source.

# **LP Control**

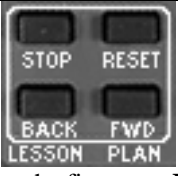

1. **Reset** resets a lesson plan to the first step. **Fwd** moves a lesson forward. **Back** moves a lesson plan back to the last user step. **Stop** pauses an LP.

# **VCR Control**

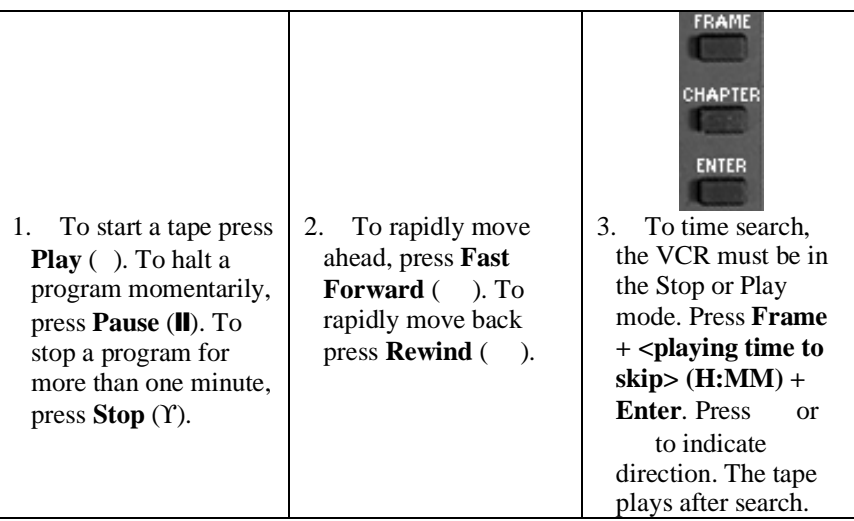

## **Video Floppy Control**

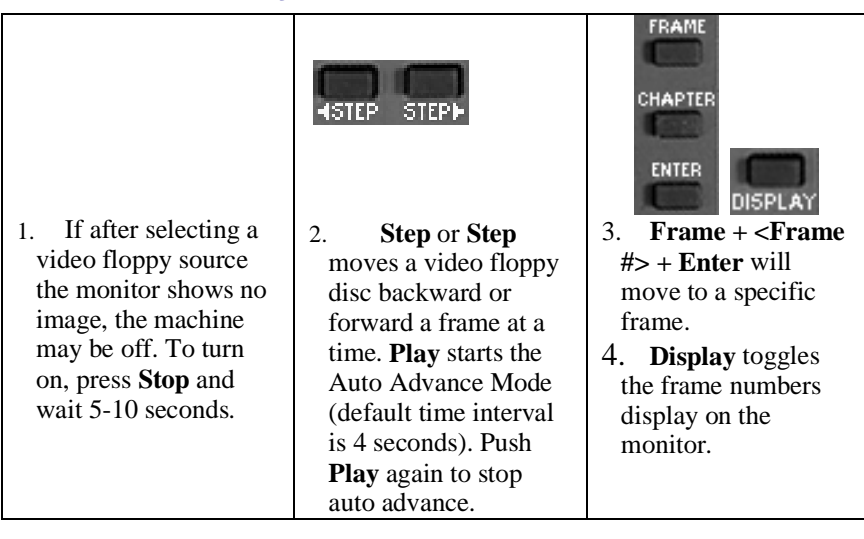

#### **CD-I Control**

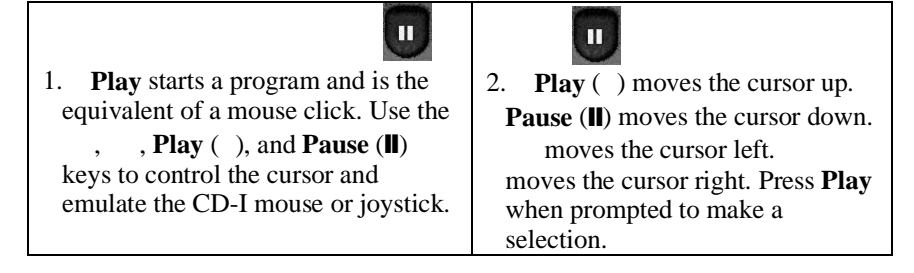

#### **Laser Disc Control**

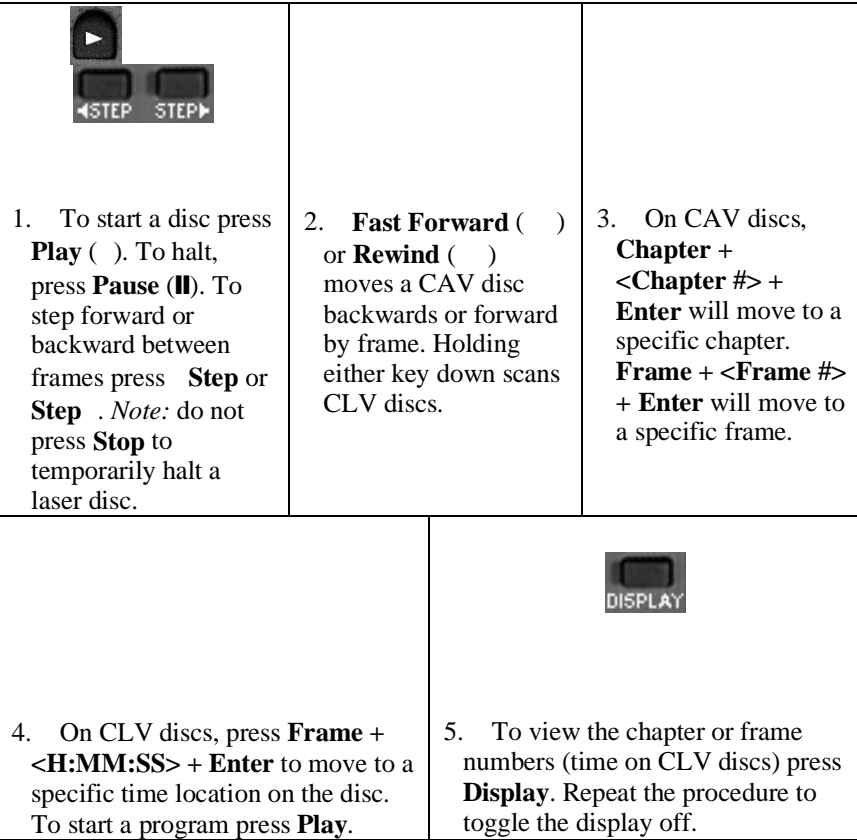